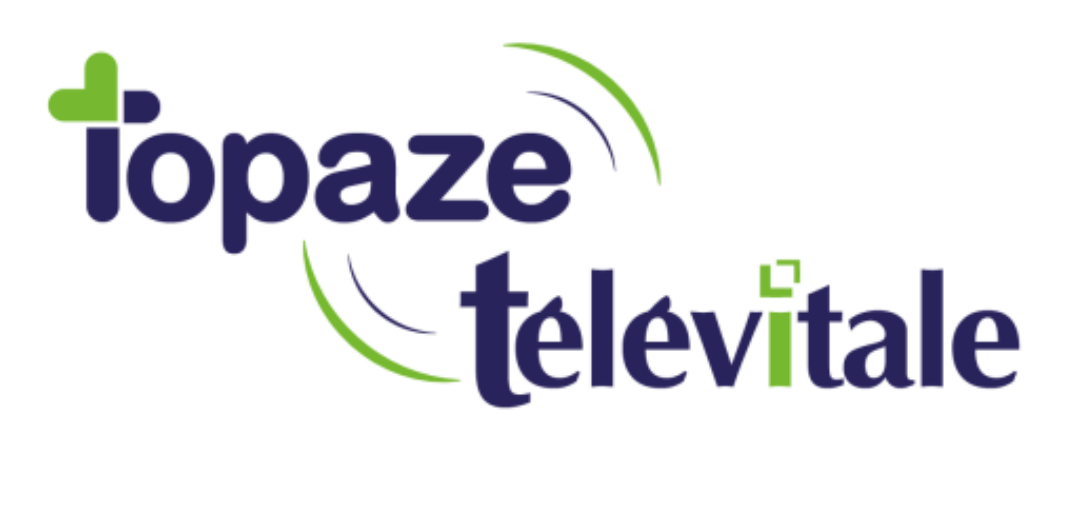

Spécialités : Toutes

# A.T.S.A.M. « Accès aux TéléServices de l'Assurance Maladie »

Document créé le 20/03/2019

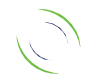

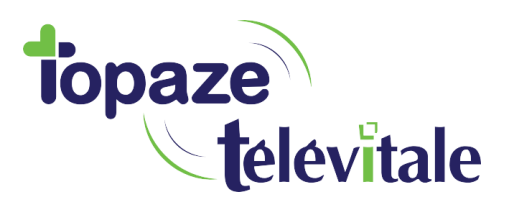

### *Prérequis : vous devez être au minimum dans la version 369 de Télévitale*

Si vous rencontrez des difficultés à faire reconnaitre votre TLA par le logiciel, il existe un outil fourni par la caisse d'assurance maladie qui facilite la détection du lecteur de carte vitale.

2

De plus, l'ATSAM permet d'utiliser les téléservices AMELIPRO.

Pour procéder à son installation, veuillez-vous rendre à cette adresse :

[https://espacepro.ameli.fr/PortailPS/appmanager/portailps/professionnelsante;jsessionid=f7zrc07](https://espacepro.ameli.fr/PortailPS/appmanager/portailps/professionnelsante;jsessionid=f7zrc07hXqHsZWjwrTdtkY2SLTJbMT9TFKBXZGv34MT9pwFtyxTP!1507459592?_nfpb=true&_pageLabel=vp_espace_telechargement_page) hXqHsZWjwrTdtkY2SLTJbMT9TFKBXZGv34MT9pwFtyxTP!1507459592? nfpb=true& pageLabel=vp espace\_telechargement\_page

(ou taper « atsam amelipro » sur votre moteur de recherche)

Cliquez sur « Télécharger ATSAM pour Windows»

多t'iAssurance | amelipro

l'espace des professionnels de santé

#### **Configuration amelipro**

L'accès à l'intégralité des téléservices amelipro requiert la configuration de votre navigateur. Pour cela, vous devez installer des logiciels qui vous permettront d'utiliser les cartes CPS et Vitale.

Nous vous conseillons de vous faire aider par votre Conseiller Informatique et Services ou par l'assistance technique au 0 811 709 710 du lundi au vendredi de 8h30 à 17h30.

TÉLÉCHARGEMENT DU LOGICIEL (ATSAM) :

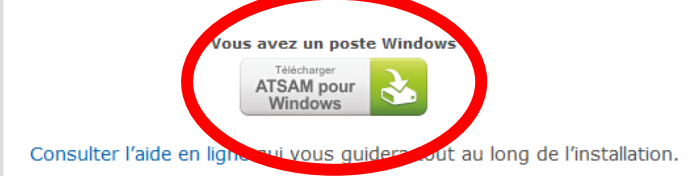

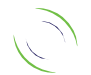

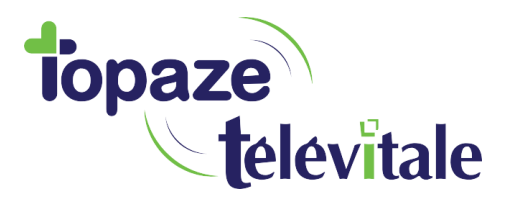

# Accepter les conditions d'utilisation, puis « Télécharger »

amelipro **FATI** l'Assurance

l'espace des professionnels de santé

#### Avertissement et prérequis

#### **PRÉREQUIS À L'INSTALLATION DES LOGICIELS**

- · Effectuez un point de restauration de votre ordinateur ou au minimum sauvergardez vos données importantes
- · Fermez toutes les applications, y compris le navigateur et votre logiciel métier
- · Assurez-vous de la compatibilité de votre poste de travail avec les logiciels : consultez la grille détaillée

#### **AVERTISSEMENT**

Avant de télécharger leurs composants, le GIE Sesam Vitale, l'ASIP Santé et la CNAM vous rappellent qu'ils en sont les propriétaires.

Par conséquent, une simple licence d'utilisation non exclusive, non cessible et à titre gracieux des dits composants d'une durée de 10 ans vous est concédée.

Ces composants logiciels ont été réalisés en tenant compte de l'état de l'art à la date de leur création. La CNAM ne peut néanmoins vous garantir qu'ils fonctionneront sans discontinuité ni bogue.

En cochant la case ci-dessous, je déclare être parfaitement informé des conditions et de l'environnement technique spécifique dans lequel doit être réalisé la procédure d'installation et les accepter. Mon acceptation permet de poursuivre la procédure d'installation. En cas de poursuite des actions d'installation dans un environnement pour lequel aucune vérification n'a été réalisée, mon acceptation dégage de toutes responsabilités l'Assurance Maladie en cas de dysfonctionnement de mon poste de travail, quelles qu'en soient les causes et la nature.

□ \* Je reconnais avoir pris connaissance de l'avertissement ci-dessus et déclare en accepter les conditions.

Je décline

3

Enregistrez le fichier.

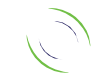

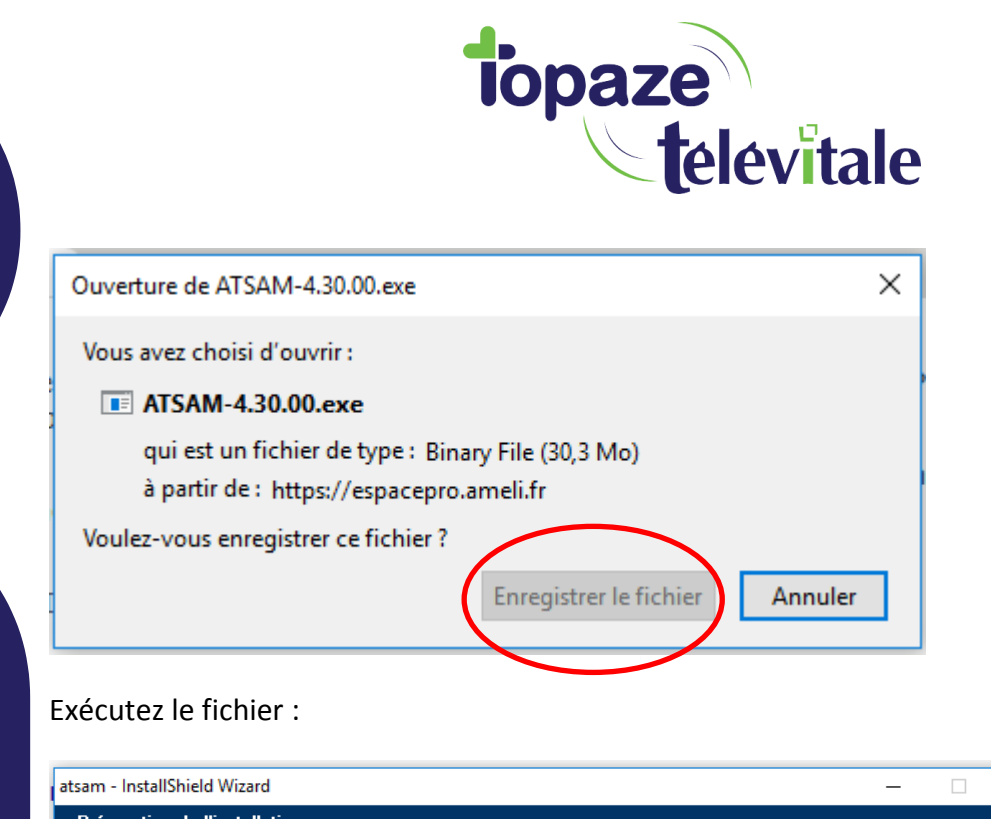

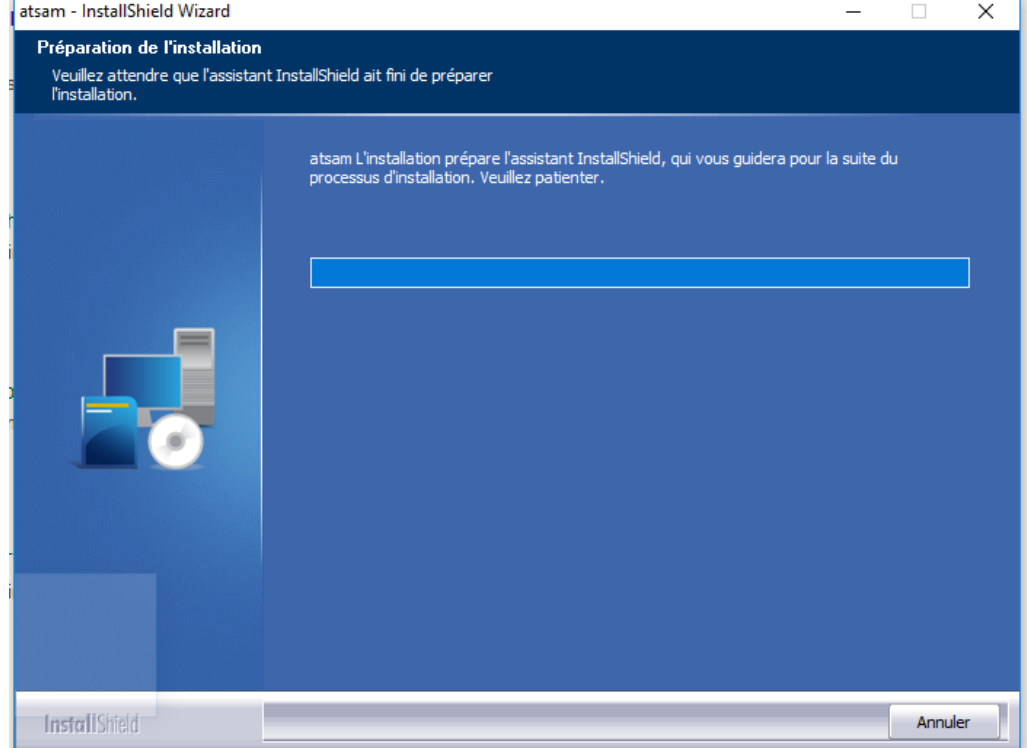

Laissez toutes les options cochées, puis suivant :

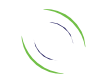

4

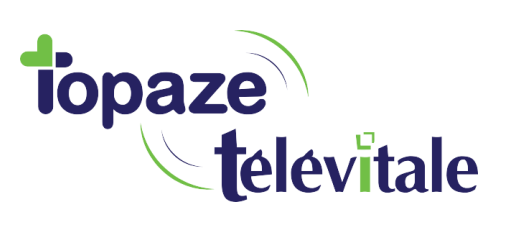

5

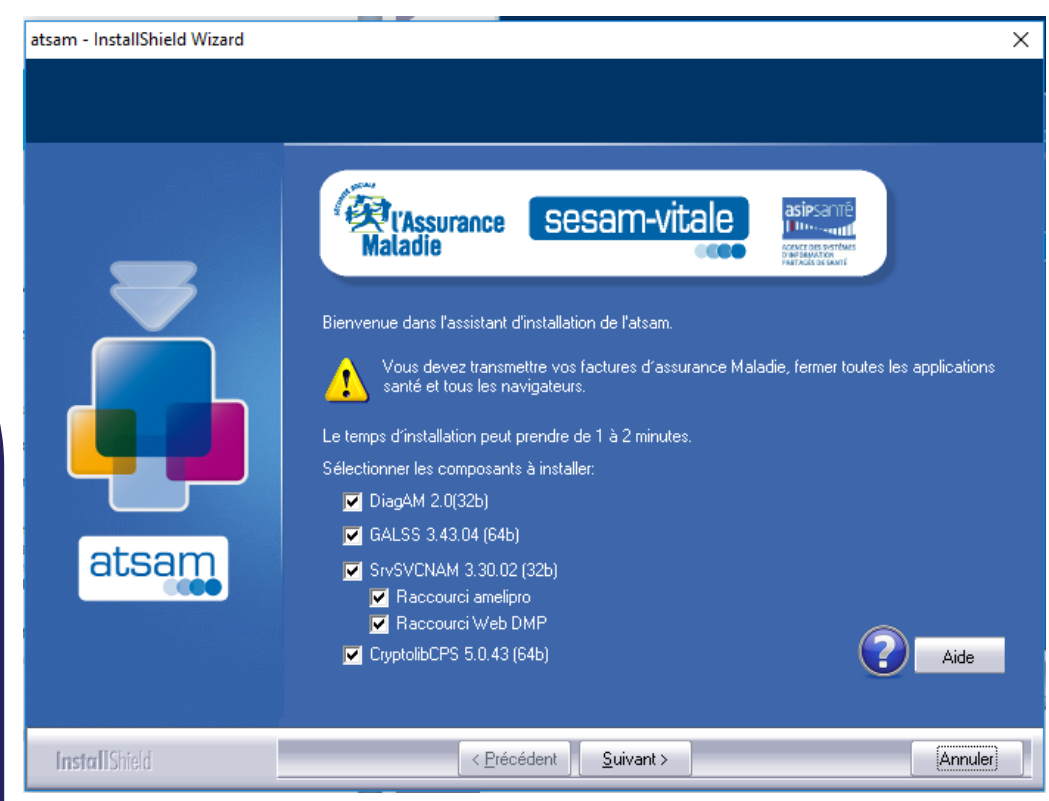

# Répondez oui pour continuer.

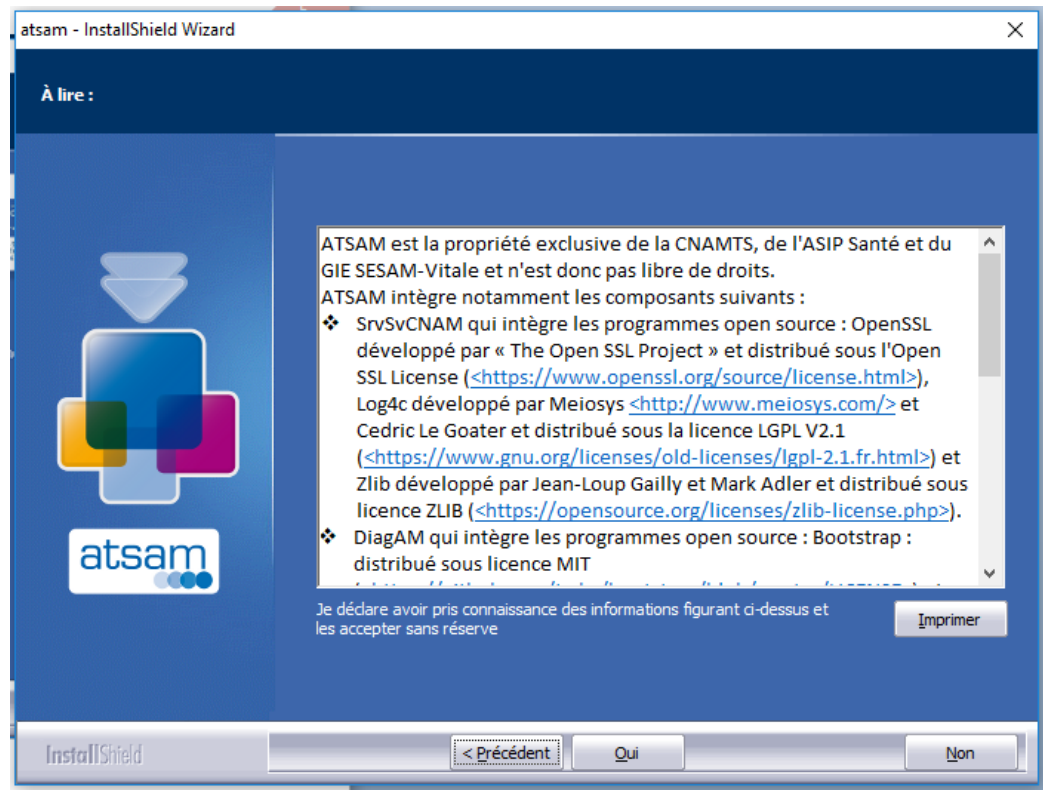

# Faites ok.

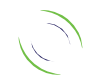

Immeuble Le Gamma – 92 avenue des Logissons 13770 VENELLES Tél : 04 42 54 91 91 - Fax : 04 42 54 91 84 - www.televitale.fr

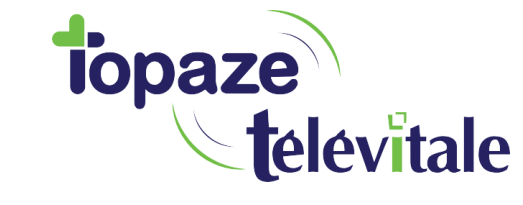

 $6<sup>1</sup>$ 

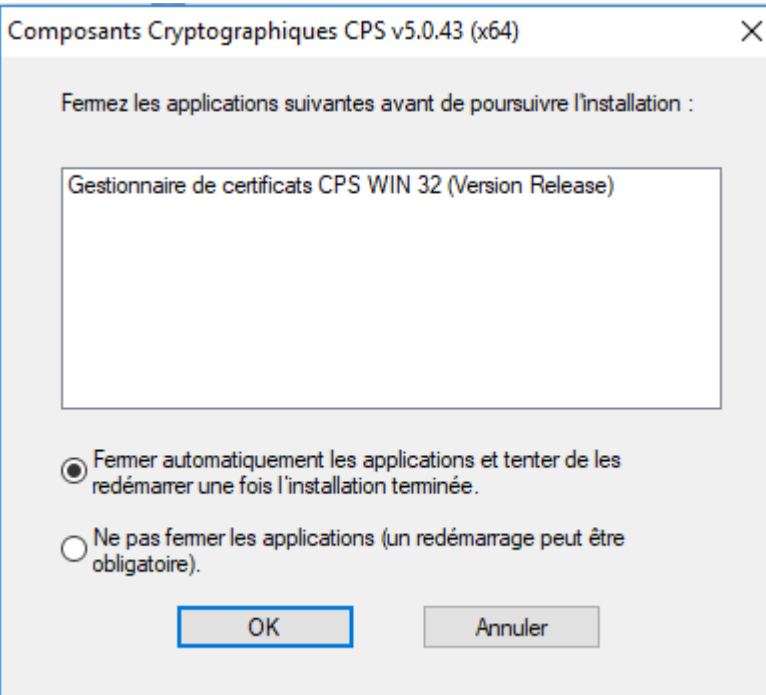

# Puis « Terminer »

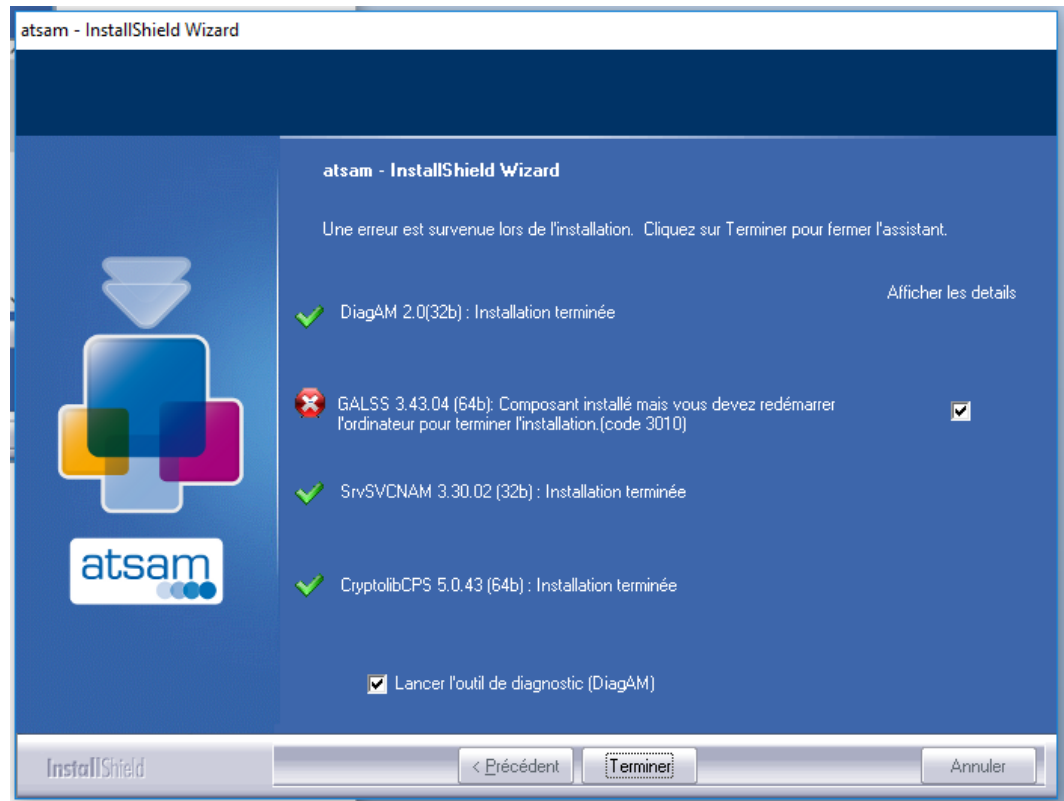

Un outil de diagnostic sera lancé :

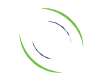

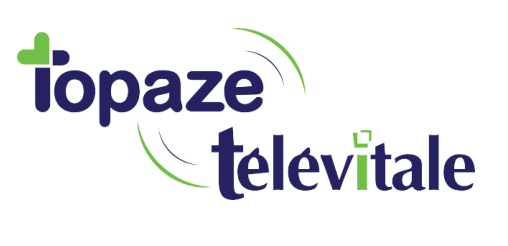

7

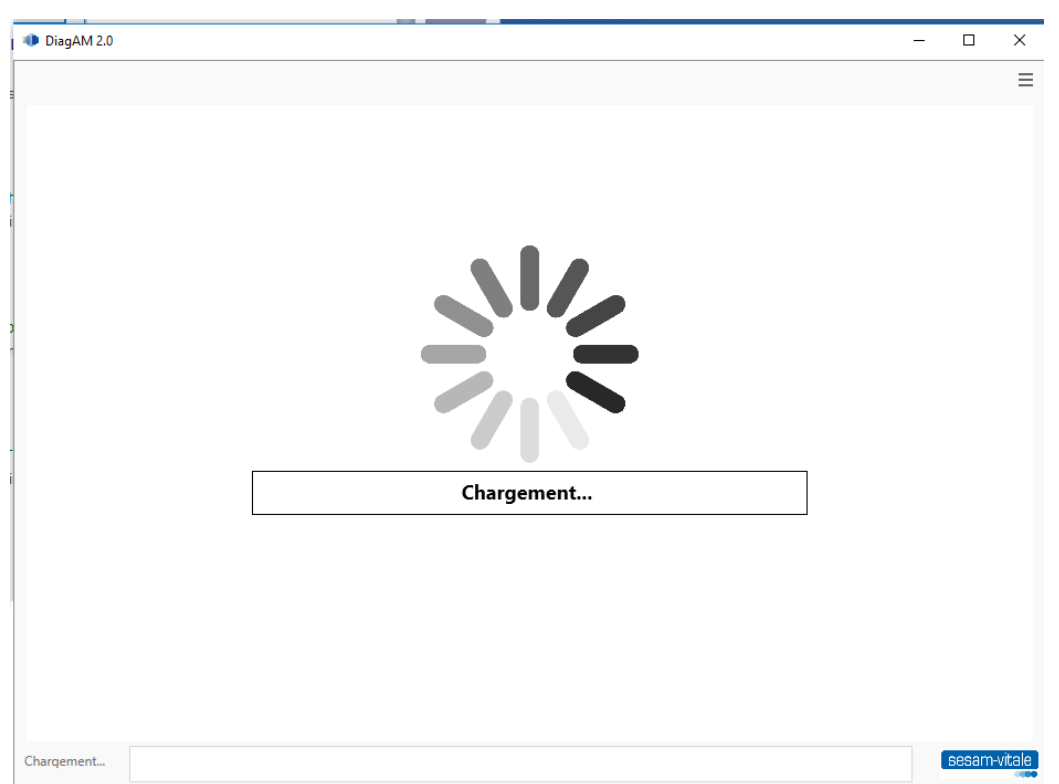

On observera la présence du TLA ainsi que la présence de la CPS.

Fermez la fenêtre.

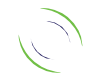

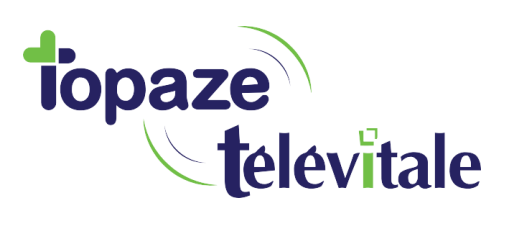

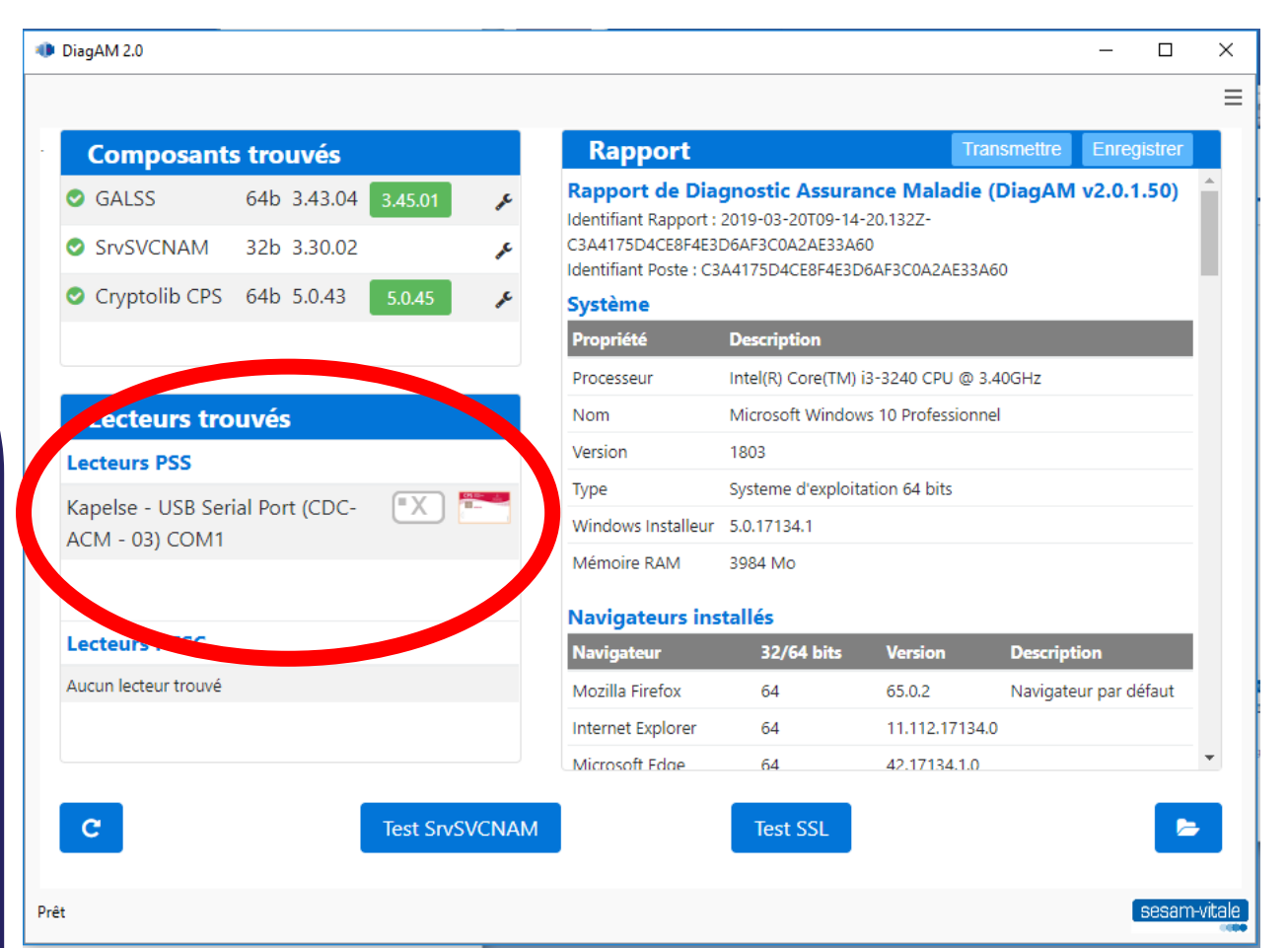

# **------Maintenant, veuillez redémarrer votre ordinateur-----**

Au redémarrage, de l'ordinateur, pour savoir si l'installation à bien fonctionné, l'icône doit être encadré en vert

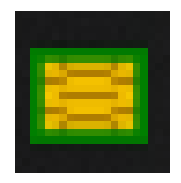

8

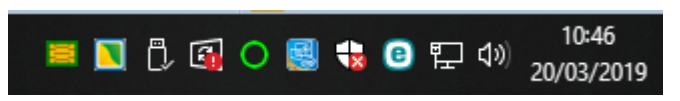

L'installation est terminé et le TLA prêt à être utilisé.

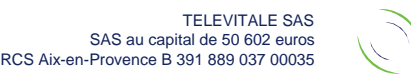